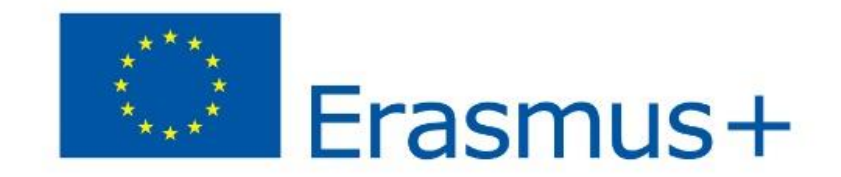

# **SIMULTRA PROJECT**

**2017-1-IT01-KA202-006140**

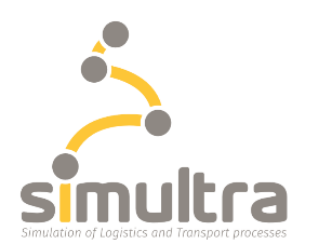

## **SIMULATION OF LOGISTICS AND TRANSPORT PROCESSES**

## **INTELLECTUAL OUTPUT N°4**

**Manual for Traffic Officer Simulation**

**17.07.2019**

**AFT & POLIEDRA**

**This project has been funded with the support of the Erasmus+ programme of the European Union SIMULTRA 2017-1-IT01-KA202-006140**

*"The European Commission support for the production of this document does not constitute an endorsement of the contents which reflects the views only of the authors, and the Commission cannot be held responsible for any use which may be made of the information contained therein."*

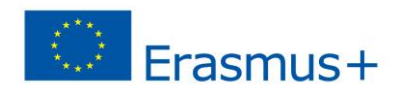

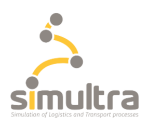

## Table of content

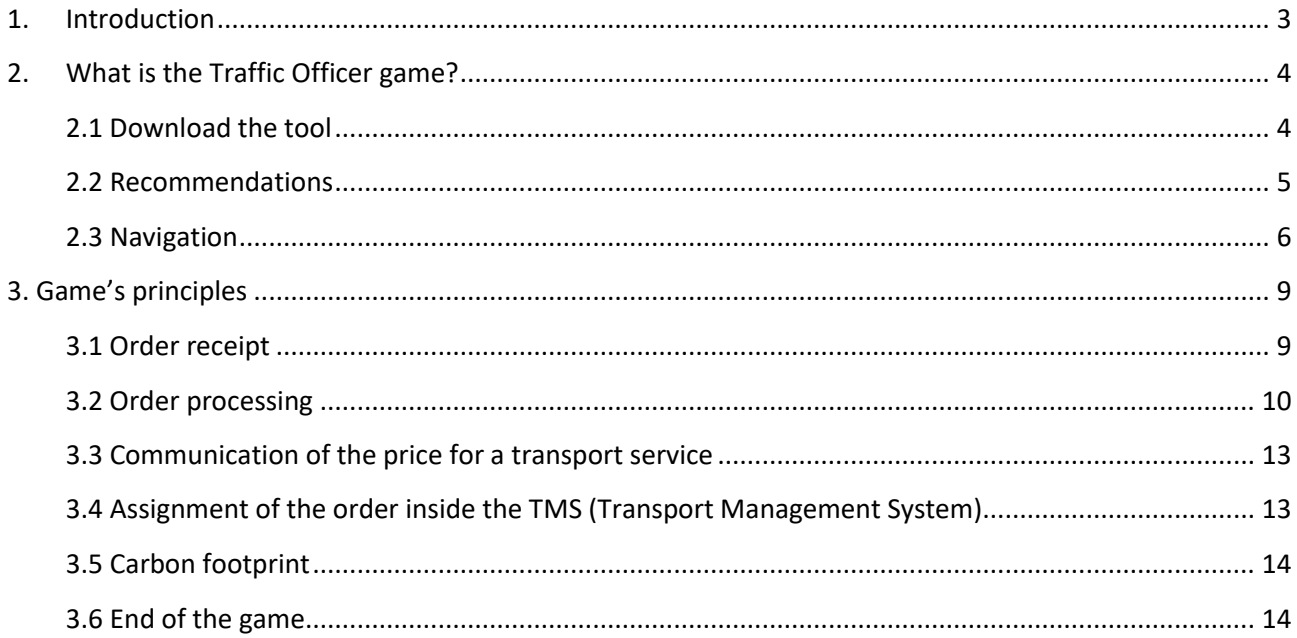

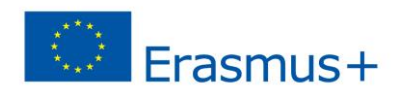

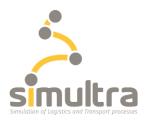

## <span id="page-2-0"></span>**1. Introduction**

This manual gives the player the pedagogical objective of the Traffic Officer's simulation game.

Then the procedure to install the game as well as the recommended operating system.

It also provides different data and information used to carry out the different stages of the game.

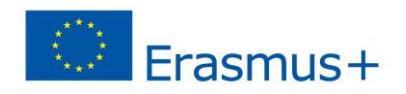

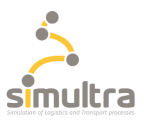

## <span id="page-3-0"></span>**2. What is the Traffic Officer game?**

This game simulates the daily activities of an operator working in a road freight transport company.

The transport operator is a key player within a transport company: he processes orders, organises and plans the route of the truck drivers, monitors and controls the realisation of the transport service. He operates taking into account cost-effectiveness, safety and security, corporate social responsibility and the various regulations related to transport.

The transport operator is in contact with customers, drivers and other departments from his company.

The aim of this game is to understand the main activities of the traffic officer's profession through a simulation of professional situations. It consists in putting the learner in the role of a traffic officer in the field of road freight transport who takes in charge an order, organises and follows the transport of goods.

This simulation game involves the transport of a container by road from Antwerp (Belgium) to Parma (Italy).

The player must be able to master the knowledge related to:

- Technical standards of vehicles
- Geography
- Standard contract
- European social regulations
- Calculation of a sale price

The learner is evaluated through professional role-plays or exercises that are scored all along this simulation game.

## <span id="page-3-1"></span>2.1 Download the tool

2.1.1 Settings

#### **Display resolution**

Recommended Resolution: 1920 x 1080 but the window is resizable in other resolutions

#### **Operative system**

Minimum Required System Version: Windows 7. Recommended System Version: Windows 8 and Windows 10

#### **Browser**

Download of the tool can be done with the principal internet browser (Chrome – Internet Explorer – Firefox) within 32 bit.

**Minimum RAM** 4GB

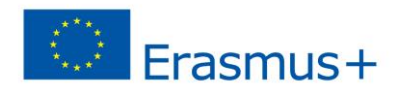

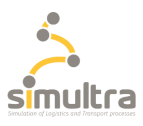

#### 2.1.2 Download steps

To be able to play the Traffic Officer's simulation game, you must click on the following link: <https://www.simultra-project.eu/?lang=en> then go to the "Games simulators" tab and choose the game: Road Transport Management.

Then please download the files named autotrasporti.rar. Once downloaded, go to the download folder on your computer and extract the data from the file. Among the extracted files, you will find the file ending in .exe.

Select the autotrasporti.exe, make a right click and choose: open (or double click on it).

The game will open directly.

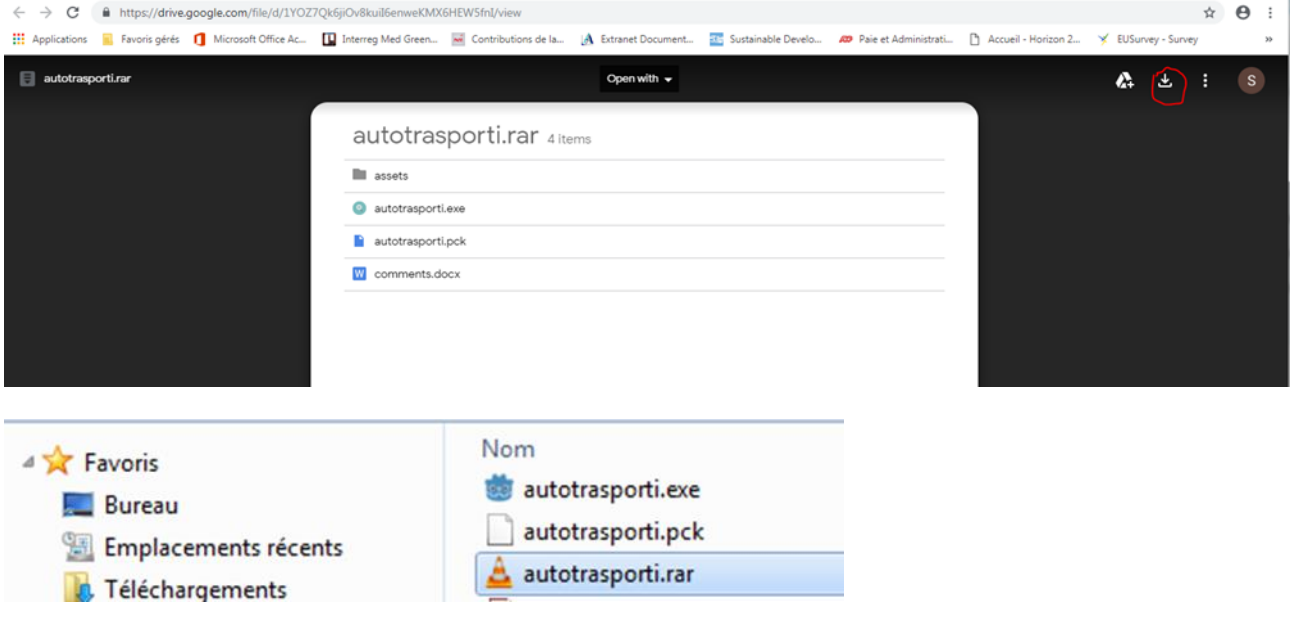

## <span id="page-4-0"></span>2.2 Recommendations

For a good visualization of the data (ex: drop-down menu) during the game we advise you to use a mouse.

Calculator may also be useful for some steps of the game.

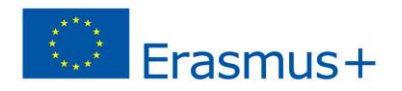

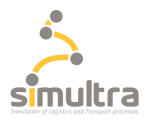

## <span id="page-5-0"></span>2.3 Navigation

2.3.1 How to play?

To start the game choose the appropriate language and click on "Play":

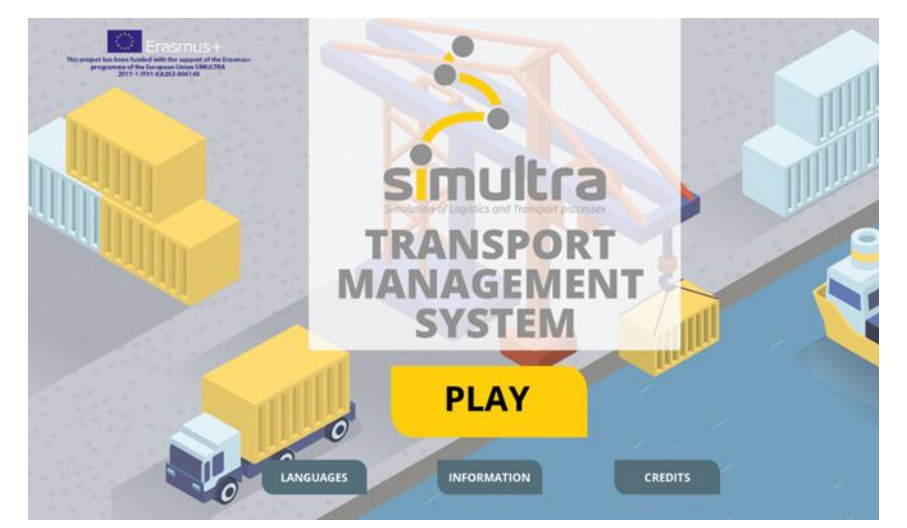

## **Control keys:**

Control keys:

- Mouse: movement, selection
- Keyboard: completion

## **Navigation bar and buttons:**

According to the stages of the game you will meet different elements to progress in the game:

This navigation bar allows you to exit the game or to progress through the game at certain stage:

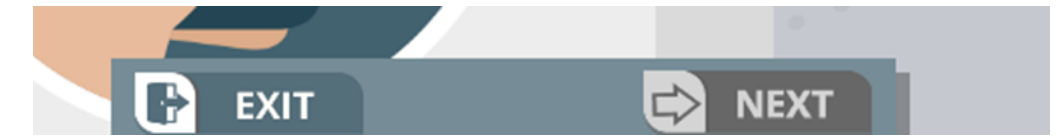

Click on "Next" to move forward and "Exit" to leave the game.

**Please note that when you leave the game it is not possible to restart from the stage where you stopped in the game.**

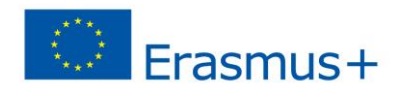

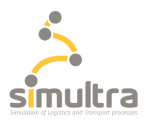

When you want to reply to a question: either put the relevant data into the boxes and click on "Update" or select the right answers and press "Validate":

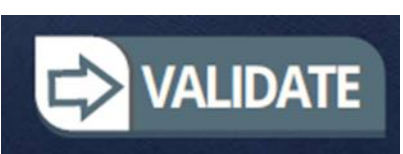

**Game duration:** 45 min

#### 2.3.2 Guideline to complete the game

During the game, you will be asked to answer different questions and exercises: data entry, calculation and reflections exercises…

#### **→ Some guidelines for calculation exercises:**

First example:

This exercise asks you to calculate the global driving time and the earliest time of arrival regarding European regulations.

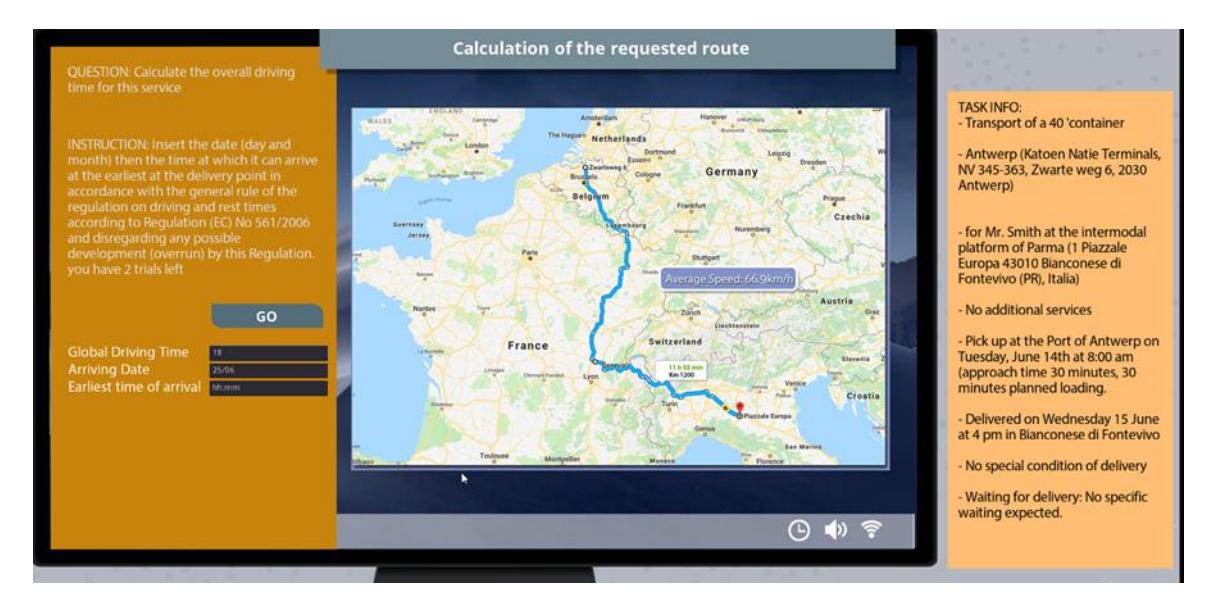

To answers this exercise, complete **only the fields with numbers**. For example, if the global driving time is 15h you must enter 15.

Also, the result of the global driving time must be rounded to the nearest whole number.

For the date complete the field with DD/MM -> 18/07

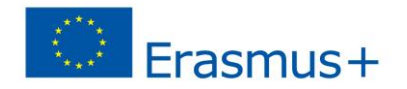

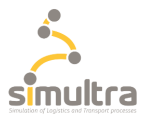

#### Second example:

For this exercise, you will have to calculate the price of the service.

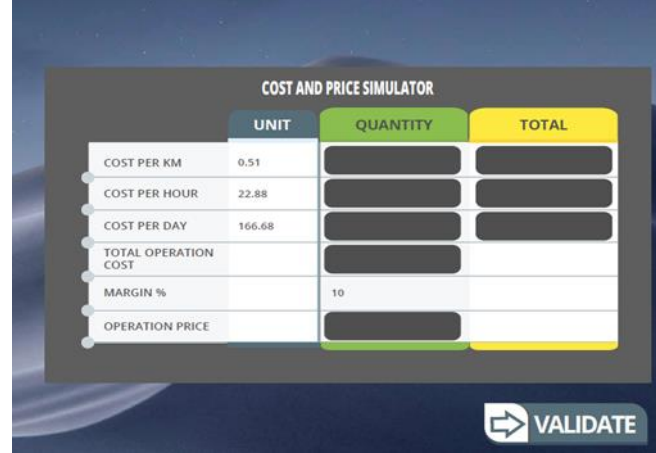

In this exercise, complete each field with numbers. If some answers require decimal numbers, please use (.), e.g.:15.23

#### e.g.: 46.00

#### **→ Some guidelines for reading the feedbacks:**

The learner will have two attempts for each exercise. After having answered twice, he/she will receive feedbacks explaining the correct answers.

In these cases, read the feedbacks hovering with the mouse over the different fields of answers.

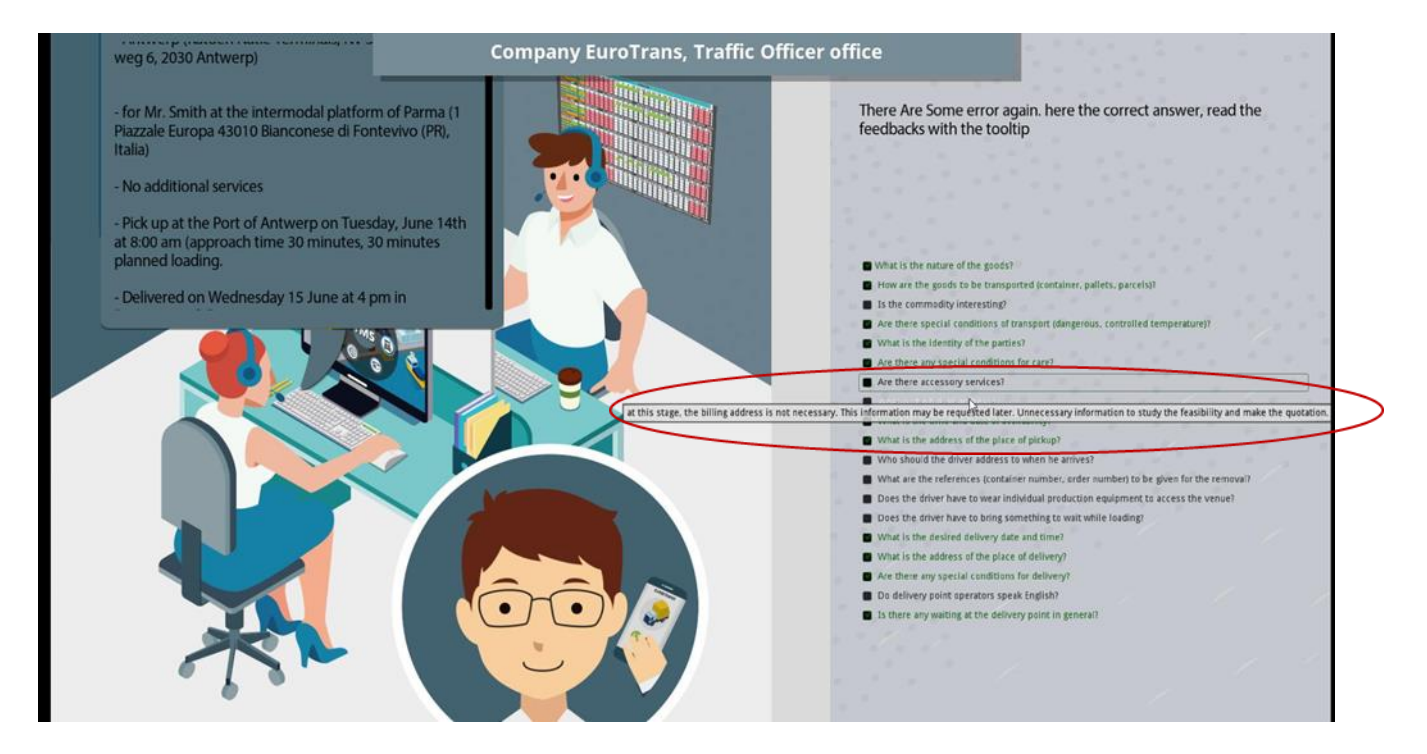

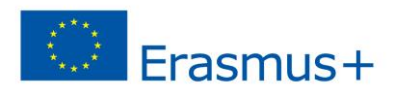

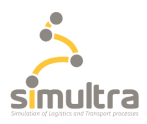

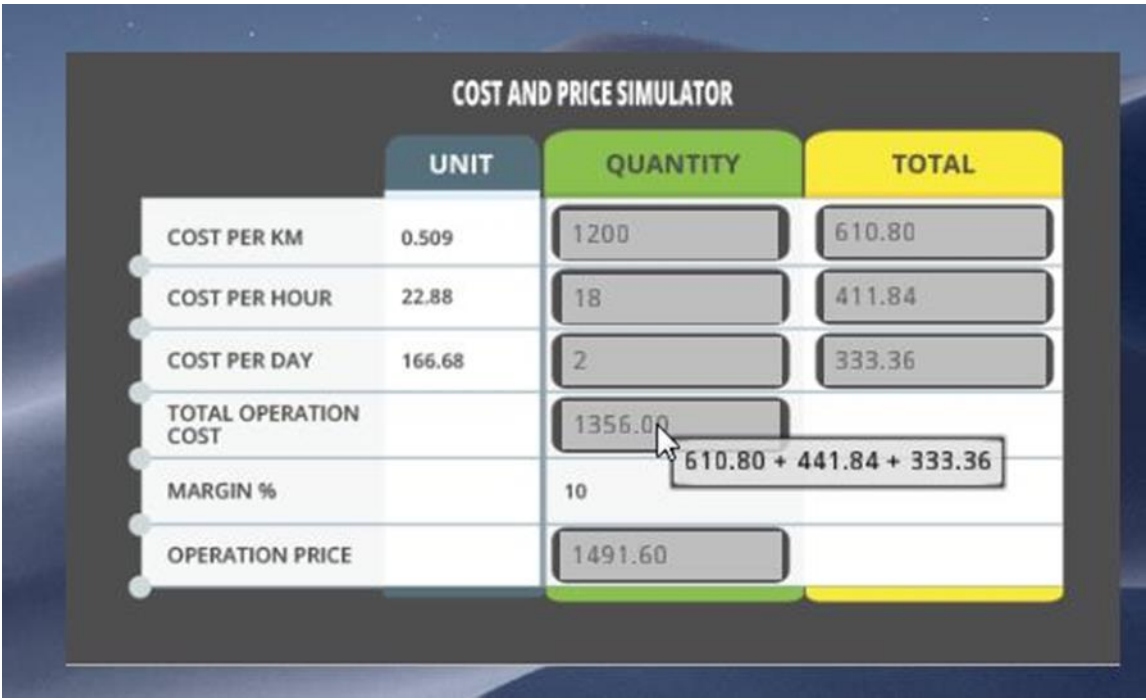

In other stages, the feedbacks will appear automatically (see picture here above).

## <span id="page-8-0"></span>**3. Game's principles**

## <span id="page-8-1"></span>3.1 Order receipt

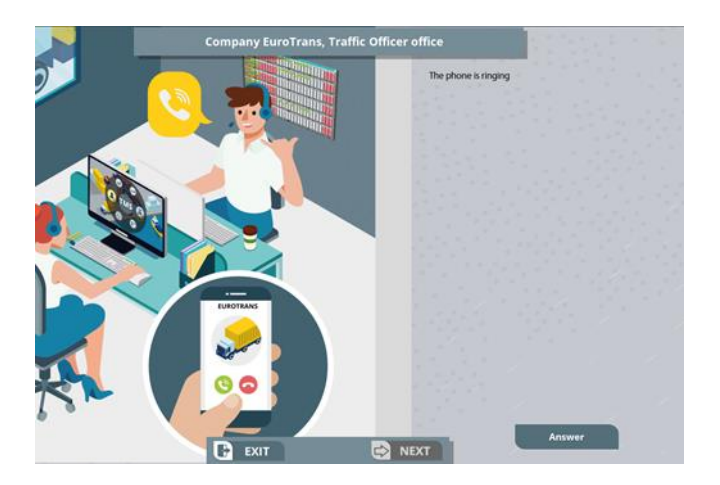

The learner (the traffic officer) receives an order for a transport service by phone. His/her challenge is now to determinate the requirements and constraints of a transport service order to ensure its successful completion.

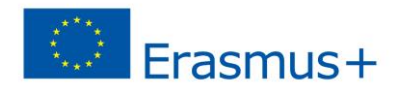

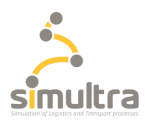

Summary of the customer requirements :

- Transport of a 40 ' container

- From Antwerp (Katoen Natie Terminals, NV 345-363, Zwarte weg 6, 2030 Antwerp)

- To Mr. Smith at the intermodal platform of Parma (1 Piazzale Europa 43010 Bianconese di

Fontevivo (PR), Italia)

- No additional services

- Pick up at the Port of Antwerp on Tuesday, June 14th at 8 am (approach time : 30 minutes, loading : 30 minutes)

- Delivery on Wednesday 15th June at 4 pm in Bianconese di Fontevivo
- No special condition for delivery
- Waiting for delivery: No specific waiting expected.

## <span id="page-9-0"></span>3.2 Order processing

## 3.2.1 Calculation if a road route

First, the student (the transport operator) must calculate the time required to complete this itinerary. The objective is not to establish a route that is best suited in terms of operation or profitability, but to calculate the time required completing the route which is pre-defined by the simulation game and includes regulatory constraints such as the ban on transit through Switzerland.

To calculate the distance of a route, using an online service such as <https://www.viamichelin.fr/web/Itineraires> allows you to define the route.

In the game simulation, this online service is reproduced with a pre-defined route simulation defining the total distance to be covered.

Formula to calculate the vehicle travel time for a transport service:

#### **Distance to be covered / Average Speed of the vehicle**

Once the distance and travel time required for this service has been calculated, it is necessary to take into account the mandatory maximum driving and rest periods that a road freight driver must respect in relation to the application of Regulation (EC) No 561/2006 of 15 March 2006 on driving and rest periods.

**Regulation (EC) No 561/2006** provides a common set of EU rules for maximum daily and fortnightly driving times, as well as daily and weekly minimum rest periods for all drivers of road haulage. The aim of this set of rules is to avoid distortion of competition, improve road safety and ensure drivers' good working conditions within the European Union.

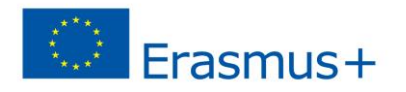

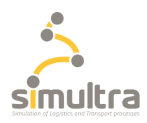

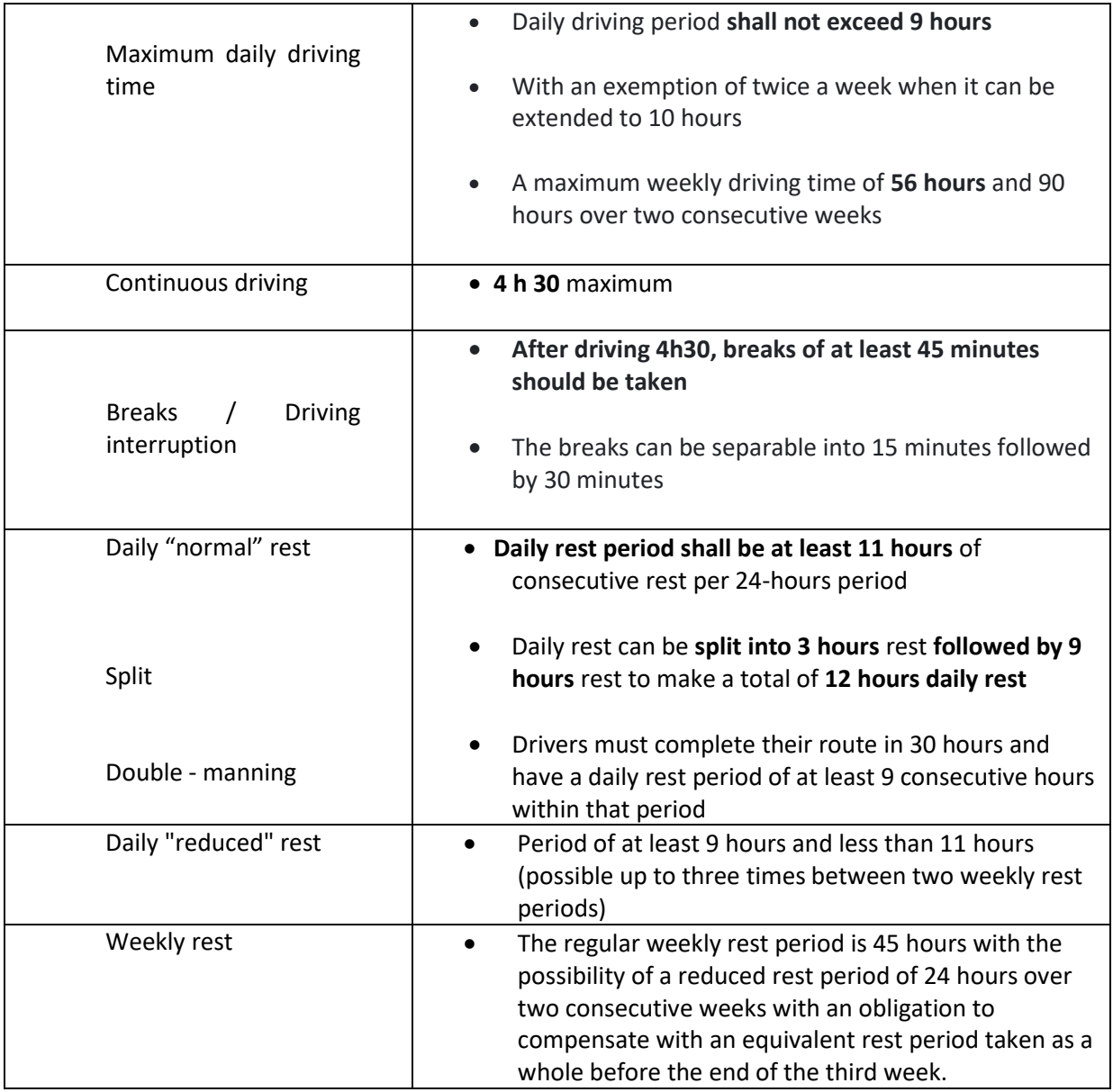

By adding the driving times, driving breaks and mandatory rest periods to the overall travel time to carry out the transport, the earliest possible arrival date and time is obtained.

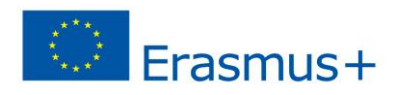

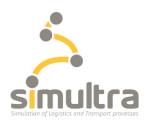

## 3.2.2 Choice of Driver(s)

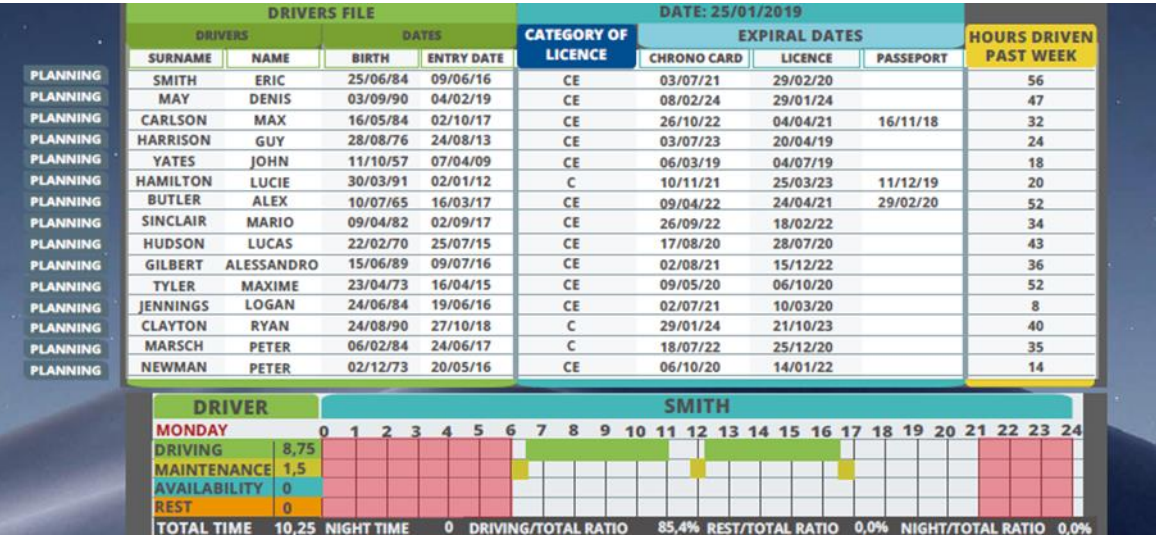

#### - **Parameters to be taken into account:**

- Adapted permit
- Validity of the driving licence
- Validity of the initial qualification and periodic training of the driver (FIMO and the FCO in France)
- Medical check-up
- Availability
- Driving time already completed during the week

#### 3.2.3 Choice of Vehicles

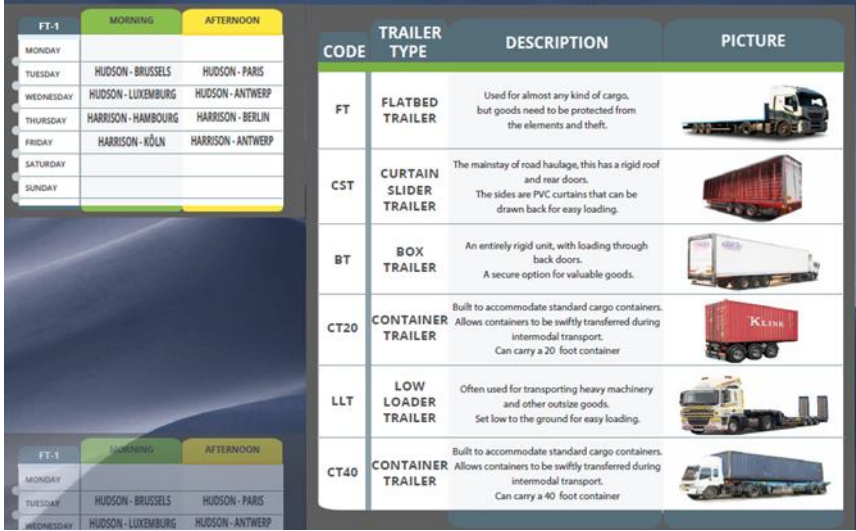

- **Parameters to be taken into account:**
	- Characteristics of the goods to be transported
	- Vehicle characteristics
	- Vehicle availability
	- Combination possible (tractor + trailer)

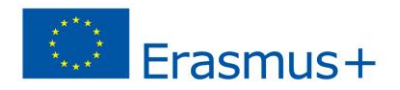

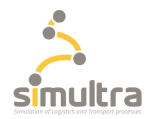

Formula to calculate the payload (CU) of the vehicle:

 **CU: Maximum Allowable Weight – Tare Weights**

## <span id="page-12-0"></span>3.3 Communication of the price for a transport service

The price for a transport service according to the trinomial tree is based on three terms:

- A kilometric term (TK) for variable costs (tolls, etc.);
- A time term (TH) for fixed costs related to the driver;

- A daily term (TJ) for fixed costs related to the vehicle (without the driver) and the structure.

#### **Cost of the service according to the trinomial method:**

- Cost per kilometer = Kilometer term **(TK)** x total number of kilometers travelled for the transport operation (laden journey, approach and empty return kilometers to the company)
- Cost per hour = Hourly term **(TH)** x number of the driver's driving hours required for the operation (driving + other times)
- Cost per day = Daily term **(TJ)** x number of days the vehicle is used for the transport operation (including empty journey time)

Operation price of a service = cost of the service + profit margin

## <span id="page-12-1"></span>3.4 Assignment of the order inside the TMS (Transport Management System)

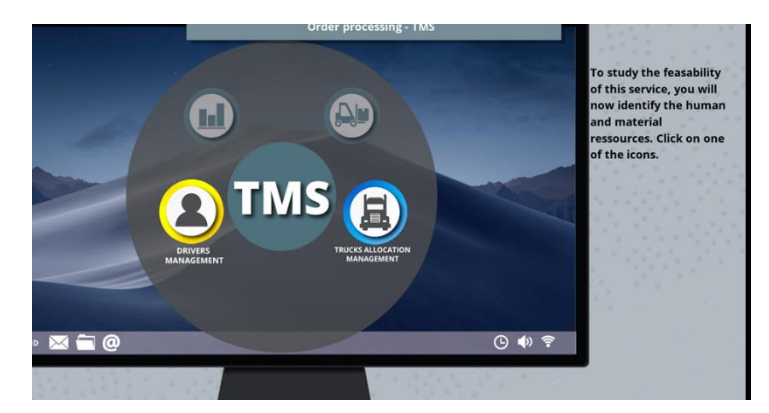

#### ➢ **What is a TMS?**

A TMS is a Transport Management System, a software to manage and control transport operations. It is a subset of supply chain management (SCM) that deals with the planning, execution and optimization of the physical movements of goods. In simpler terms, it's a logistics platform that enables users to manage and optimize the daily operations of their transportation fleets.

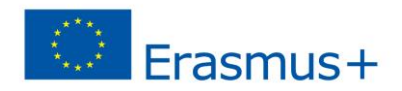

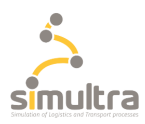

## <span id="page-13-0"></span>3.5 Carbon footprint

#### CO2 emissions:

**Emission factor (expressed in Kg CO2/tonne.km) x number of km travelled x number of tons transported.**

## <span id="page-13-1"></span>3.6 End of the game

The total number of points for each step has been defined as follows:

- for the first try, for each correct answer, the learner will receive 1 point.
- for the second try, for each correct answer, the learner will receive 0.5 points.

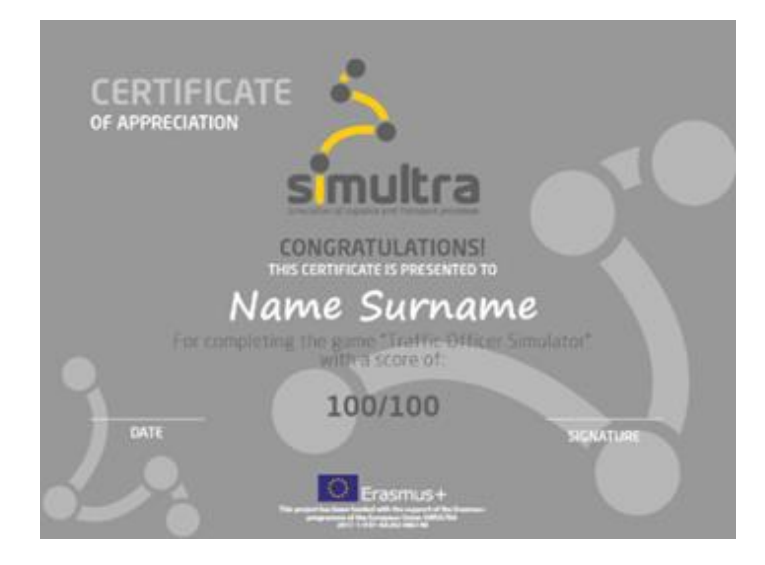

At the end of the game, the learner will attain a score out of 100 points and receive a certificate.